Machine Translated by Google

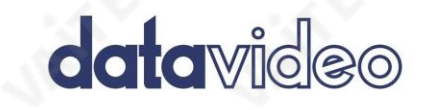

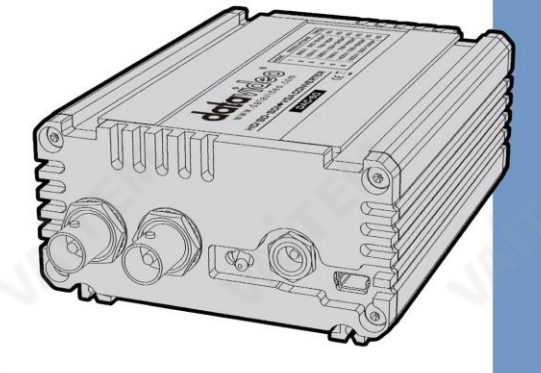

HD/SDSDI에서 VGA로 변홖기 DAC-60 사용설명서

www.datavideo.com

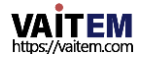

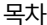

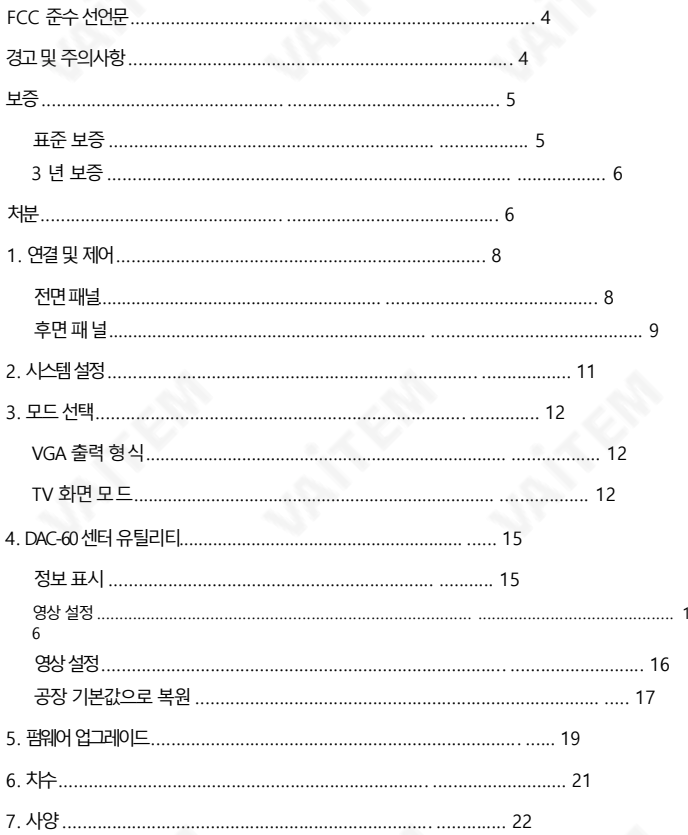

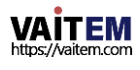

서비스및 지원.................................................................................. ........... 24

#### 젗품및서비스의부인

이 사용 설명서에제공된 정보는참고용일 뿐입니다. Datavideo Technologies는 항상 정확하고 완전하며 적절한 정보를 제공하기 위해 노력할것입 니다. 그러나Datavideo Technologies는 때때로이 설명서의일부정보가정확하지않거나불완젂할수 있음을배젗할수 없습니다. 이 설명서에는 입력오류, 누락 또는 잘못된 정보가포함될 수 있습니다. Datavideo Technologies는 구매 결정을 내리거나제품을 사용하기 전에 항상 이 문서의 정보가정확한지 다시 한 번 확인할 것을 권장합니다. Datavideo Technologies는 누락 또는 오류, 또는 이 설명서에포함된 정보를 사용하여 발생 .<br>한 후속 손실 또는 손상에 대해 책임을 지지 않습니다. 이 설명서의 내용이나제품에 대한 추가 조언은 지역 Datavideo 사무실이나 대리점에문의하여 9 을수있습니다.

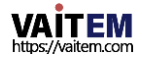

# FCC 준수 선언문

이 장치는 FCC 규정 15조를 준수합니다. 작동에는 다음 두 가지 조건이 적용됩니다.

(1) 이 장치는 유해한 갂섭을 일으키지않으며 (2) 이 장치는 원치 않는 작동 을유발할수있는갂섭을포함하여수싞된모든갂섭을수용해야합니다.

# 경고 및 주의사항

1. 이 경고를 모두 읽고 나중에 참조할 수 있도록 저장하십시오.

- 2. 이 장치에 표시된 모든 경고 및 지침을 따르십시오.
- 3. 청소하기 전에 벽면 콘센트에서 본 기기의 플러그를 뽑으십시오. 액체 또는 에어로졸 세척ス 하지마십시오. 청소할때는젖은첚을사용하십시오.
- 4. 본기기를물속이나물근처에서사용하지마십시오.
- 5. 본 기기를 불안정한 카트, 스탠드 또는 테이블 위에 올려 놓지 마십시오. 유닛이 떨어질 수 있으며, 심각한손상을초래합니다.
- 6. 캐비닛 상단, 후면 및 하단의 슬롯과 구멍은 통풍을 위해 제공됩니다. 이 장치의 안전하고 안정적인 작동을 보장하고 과열로부터 보호하려면 이러한 구멍을 막거나 덮지 마십시오. 캐비닛 바닥의 통 풍구가 막힐 수 있으므로이 기기를침대, 소파, 깔개 또는 이와유사한 표면에놓지 마십시오.이 장치는 열 조절기 또는 라디에이터 근처나 위에 두어서는 안 됩니다. 적절한 환기가 제공되지 않는 한 이 장치를 빌트인 설치에 두어서는 안 됩니다.
- 7. 이 제품은 AC 어댑터의 표시 라벨에 표시된 유형의 전원으로만 작동해야 합니다. 사용 가능한 전 원 유형이 확실하지 않은 경우 Datavideo 대리점이나 지역 전력 회사에 문의하십시오.
- 8. 전원 코드 위에 물건을 올려놓지 마십시오. 전원 코드가 밟히거나 넘어지거나 스트레스를 받을 수 있 는 위치에 본 기기를 두지 마십시오.
- 9. 연장 코드를 본 기기와 함께 사용해야 하는 경우 연장 코드에 꽂혀 있는 제품의 총 암페어 정격이 연 장코드정격을초과하지않는지확인하십시오.
- 10. 플러그에 연결된 모든 장치의 총 암페어가 단일 벽면 콘센트는 15암페어를 초과하지 않습니다.
- 11. 캐비닛 화기 슬롯을 통해 어떤 종류의 물체도 이 장치로 밀어 넣지 마십시오. 위험한 전압 지점에 닿 거나젂기를통하는부품을단락시킬수 있습니다.

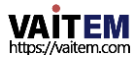

화재나 감전의 위험이 있습니다. 어떤 종류의 액체도 이 장치에 쏟지 마십시오.

- 12. 이 설명서의 다른 부분에서 특별히 설명된 경우를 제외하고 이 제품을 직접 수리하려. 고 하지 마십시오 "제거하지 마십시오"라고 표시된 덮개를 열거나 제거하면 위험한 전 압 지점또는기타위험에노춗될수있으며보증이무효화됩니다.모든서비스문젗 는 자 격을갖춖서비스직원에게문의하십시오.
- 13. 벽면콘센트에서 이 제품의 플러그를 뽑고 공인 서비스 센터에 문의하십시오.

직원은다음과 같은조건에서

Ⅰ. 전원코드가 손상되거나 닳은 경우

비. 액체가 장치에 엎질러졌을 때;

씨. 제품이 비나물에 노출되었을 때 디. 정상적인 작동 조건에서 제품이 정상적으로작동하지않는 경우.이설명서의작동 지침에서다루는 컨트롤맊조정하십시오.다른 제어 장치를 부적절하게 조정하면 장치가 손상될 수 있으며 장치를 정상 작동으로 복원하기 위해 자격을 갖춘 기술자의 광범위한 작업이 필요할 수 있습니다.

이자형. 제품을 떨어뜨리거나 캐비닛을 훼손한 경우

에프 제품의 성능에 뚜렷한 변화가 있어 서비스가 필요함을 나타내는 경우.

## 보증

### 표준보증

• Datavideo 장비는 구입일로부터 1년 동안 제조상의 결함에 대해 보증됩니다.

- 보증에 따른 수리를 요청할 때 구매 인보이스 원본 또는 기타 문서 증거를 제공해야 합니다.
- 사고, 오용, 무단수리, 모래, 모래또는모래로인한손 상 물은보증대상이아닙니다.
- 컴퓨터 시스템의 바이러스 및 맬웨어 감염은 보증 대상에서 제외됩니다.

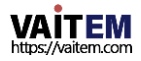

- 당사 컴퓨터 시스템에서 요구하지 않는 무단 타사 소프트웨어 설치로 인해 발생하는 모든 오류는 보 증 대상에서 제외됩니다.
- 보험을포함한모든우편또는운송비용은 소유자.
- 기타 모든 성격의 클레임은 보장되지 않습니다.
- 케이블과 배터리는 보증 대상에서 제외됩니다.
- 보증은 구매한 국가 또는 지역에서만 유효합니다.
- 귀하의 법적 권리는 영향을 받지 않습니다.

### 3년 보증

2017년 7월 1일 이후에 구입한 모든 Datavideo 제품은 구입 후 30일 이내에 Datavideo에 제품을 등록한 경우 표준 보증을 2 년 무료로연장할수 있습니다.

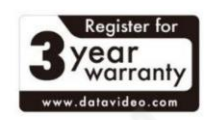

- LCD 패널, DVD 드라이브,하드드라이브,솔리드스테이트드라이브, SD 카드, USB Thumb 드 라이브, 조명, 카메라 모듈, PCIe 카드와 같이 예상 수명이 제한된 특정 부품은 1년 동안 보증됩 니다.
- 3년 보증은 구입 후 30일 이내에Datavideo의 공식 웹사이트 또는 지역 Datavideo 사무소 또는 공인 대리점에 등록해야 한니다.

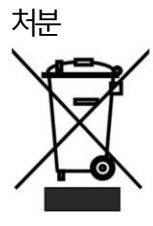

EU 고객젂용-WEEE 표시 제품 또는 포장에 있는 이 기호는 이 제품을 다른 가정용 쓰레기와 함께 폐기해서는 안 된다는 것을 나타냅니다. 대신, 폐 전기 및 전자 장비 재활용을 위해 지정된 수거 "장소 에 폐기장비를 넘겨 쳐리하는 것은 사용자의 책임입니다. 폐기시 폐기물 장비를 별도 로 수거하고 재활용하면 처여 자워을 보존하고 인가의 건강과 환경을 보호하는 방식 으로재홗용할수있습니다. 반납장소에대한자세한내용은

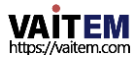

C

CE 마킹 은 이 페이지의 왼쪽에 표시된 기호입니다.

F

재활용을 위한 폐기물 장비는 지역 시청, 가정 쓰레기 처리 서비스 또는 제품을 구입한 판매점에 문의하십시 오.

> "CE" 라는문자는 문자그대로 "유럽 적합성"을 의미하는프랑스어 구 "Conform ité Européene"의 약어입니다. 처음에사용된 용어는"EC Mark"였 으며 1993년 Directive 93/68/EEC에서 공식적으로"CE Marking"으로 대체 되었습니다. 이젗"CE Marking"은 모든EU 공식문서에서 사용됩니다.

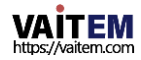

1. 연결 및 제어 젂면패널

69

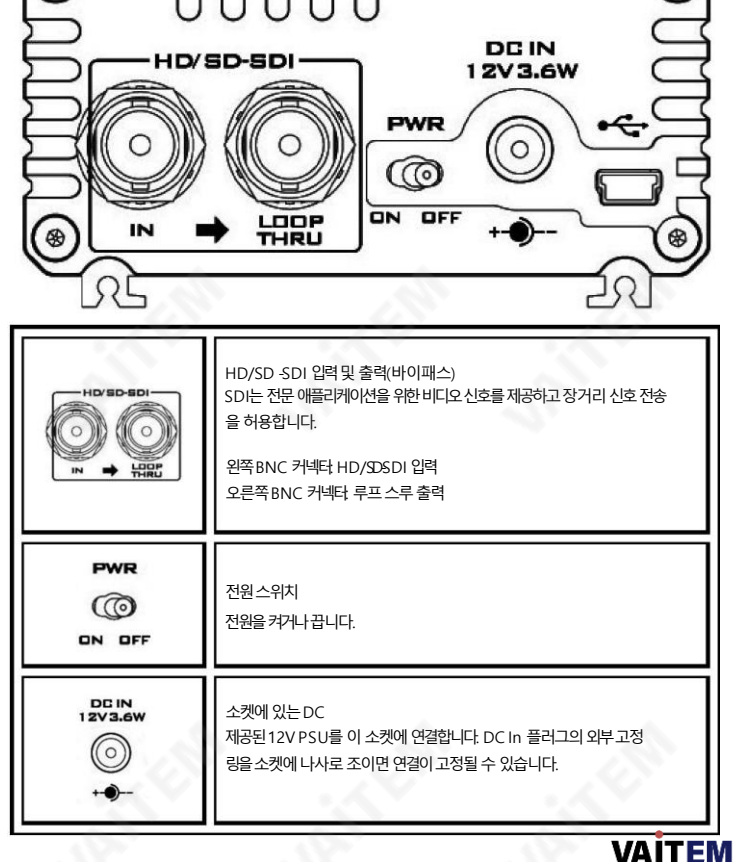

https://vaitem.com

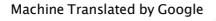

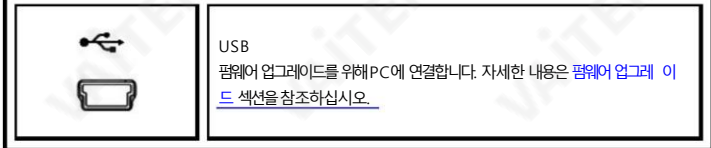

### 후면패널

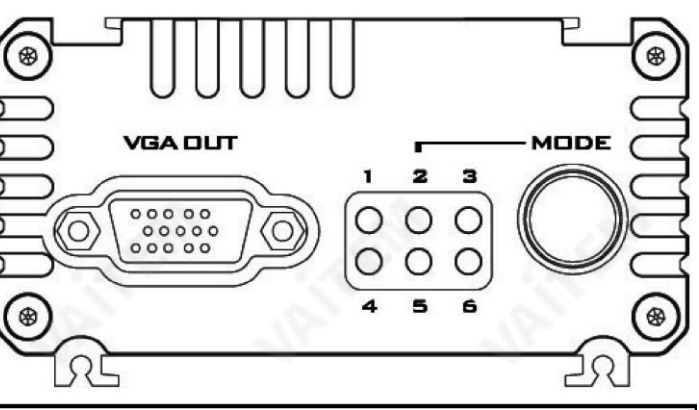

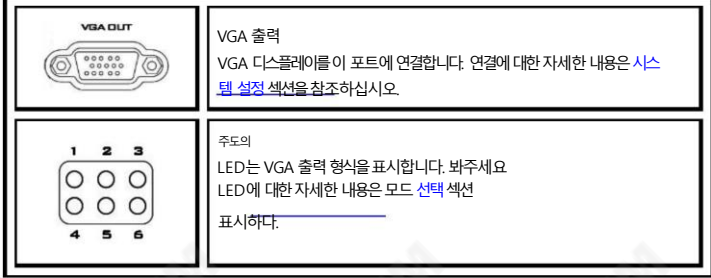

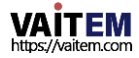

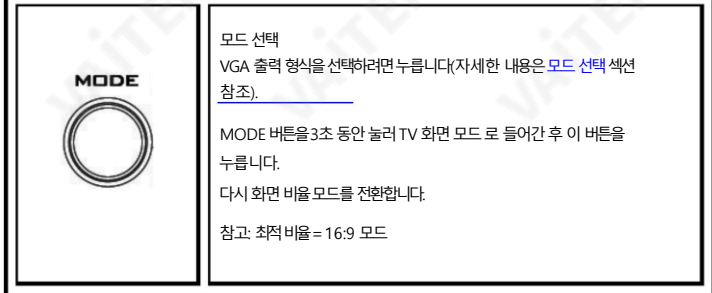

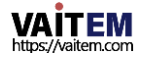

# 2. 시스템설정

DAC-60 변환기를 사용하여 시스템을 설정하려면 아래 단계를 따르십시오. 1.먼저 DAC-60이 전원에 연결되어 있지 않은지 확인하십시오. 비 디오 디스플레이를 연결하기 전에 전원을 연결하십시오.

- 2. 비디오 소스(SDI)를 SDI BNC 입력 포트에 연결합니다.
- 3. VGA 디스플레이를 VGA 포트에 연결합니다.
- 4. 옵션 SDI 장치를 SDI BNC 출력 커넥터에 연결합니다.
- 5. +12V DC 전원 어댑터를 컨버터에 연결합니다.
- 6. DAC-60 컨버터 전원 스위치를 켜서 VGA 디스플레이에 비디오를 표시하기 시작합니다.

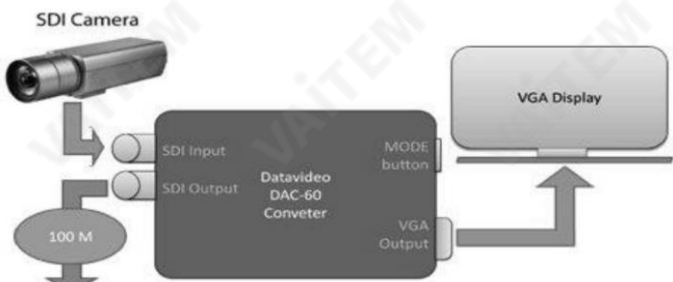

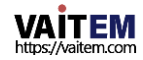

#### 3. 모드선택

MODE 버튼을 사용하여 다른 모드를 선택할수 있습니다. 이 섹션에서는 사용자가 다양 한 VGA 출력 형식과화면비 사이를 전화하는 방법을 설명합니다.

### VGA 춗력형식DAC-60

은 아래 표에 나열된 9가지 VGA 출력 형식 사전 설정을 사용자에게 제공합니 다. MODE 버튼을 눌러 프리셋을 선택할 수 있습니다.

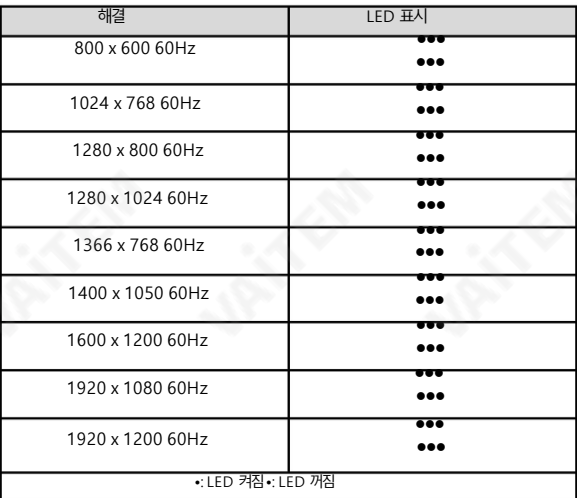

### TV 화면 모드

DAC-60은 전체 화면, Dot by Dot 및 Optimal Ratio의 세 가지 TV 화면 모드를 제공합니다. MODE 버 튼 을3초동안길게눌러TV 화면모드로들어갂후, 버튺을다시누르면TV 화면모드로젂홖됩니다.아래 예 는 다양한 TV 화면 모드에서 이미지가 TV 화면에 어떻게 표시되는지에 대한 아이디어를 제공합니다.

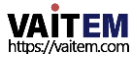

```
소스가 1920x1080(16:9)인 경우 아래 그림은 비디오 소스가 다른 TV 화면에서 어떻게 표시되는지에 대한 설명
을 제공합니다.
```
출력 형식이 800x600(4:3)으로 설정된 경우 모드입니다.

소스=1920x1080(16:9)

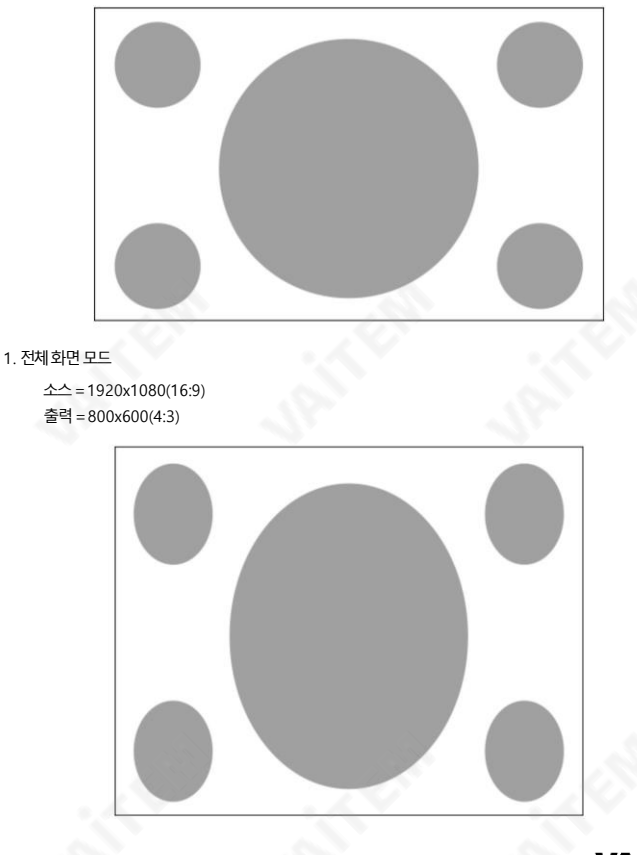

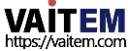

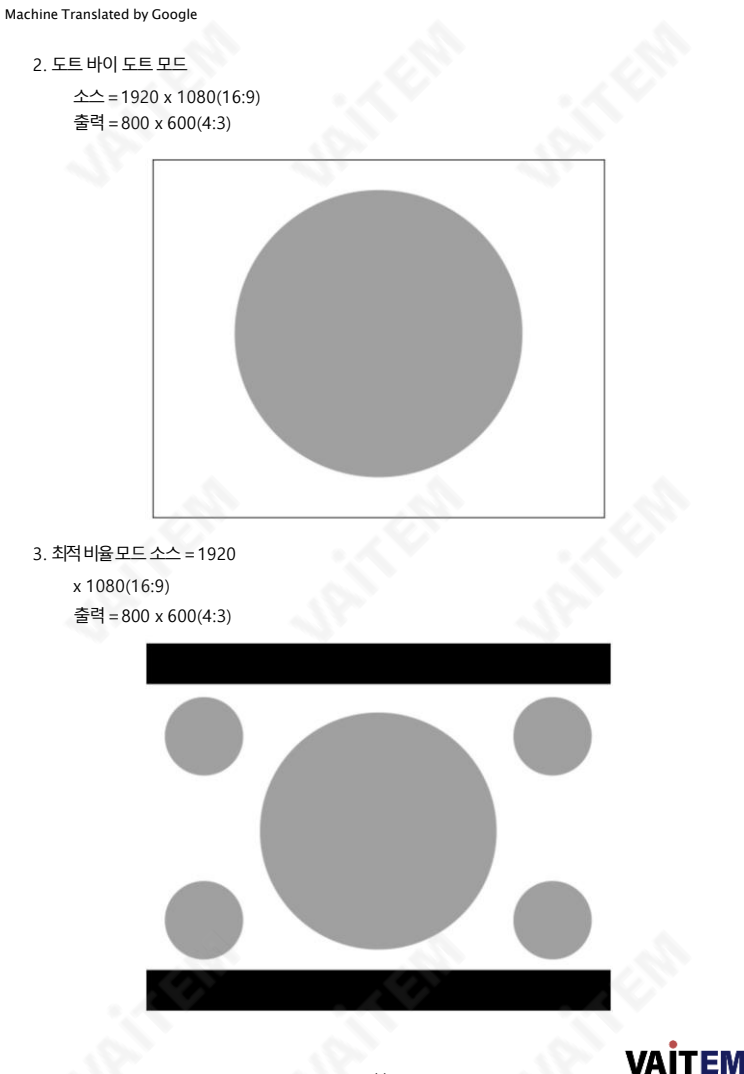

https://vaitem.com

### 4. DAC-60센터유틸리티 DAC-60 센터 유틸리티를 사용하면 줄력 형식과 밝기, 대비, 색조 및 채도와 같은 이미지 매개변수를 설정할 수 있습니다.

유틸리티를 사용하려면 먼저 제공된 CD에서 DAC-60 Center.exe 유틸리티 소프트웨어를 Windows 컴퓨터로 복사하십시오. 이제USB 케이블로 DAC-60을 동일한 컴퓨터에 연결합니다. DAC-60을 켜 다음 DAC-60 Center 유틸 리티소프트웨어를실행합니다.

#### 참고: 유틸리티가열릴때첫번째우선순위는PC입니다.

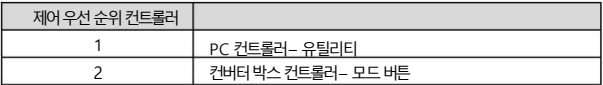

### 정보표시

정보탭을클릭하면입력형식및펌웨어버젂이표시됩니다. •

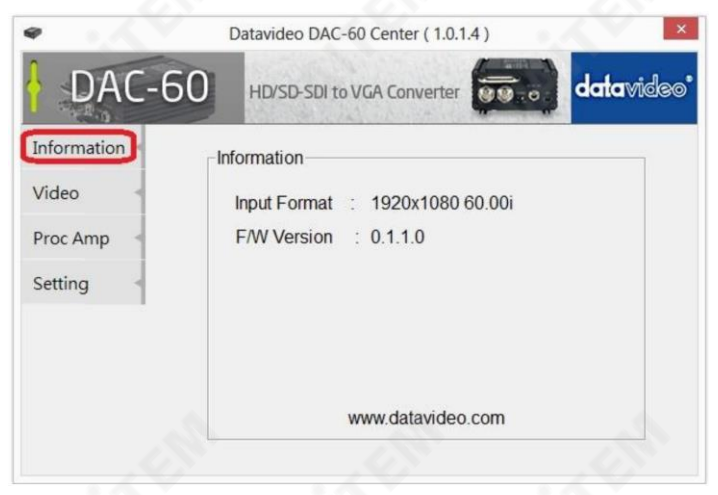

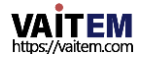

### 비디오설정

- 비디오탭을클릭하여 비디오설정으로들어갑니다. •
- 화면 비율과출력 형식을 설정하고 적용을 클릭합니다.

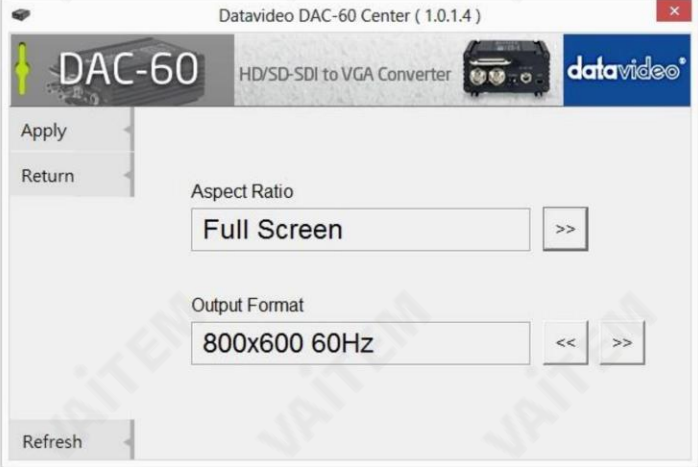

# 사짂설정

- Proc AMP 탭을 클릭하여 사진 설정을 조정합니다.
- •밝기, 대비, 색조및채도값을설정합니다.

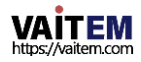

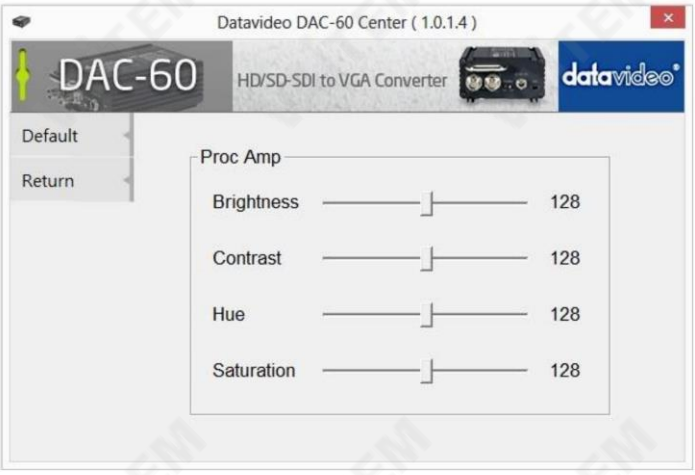

# 공장기본값으로복원

- 설정 탭을 클릭하여 공장 기본값 복원 창에 액세스합니다.
- OSD 숨기기 기능 활성화/비활성화를 설정합니다.
- 공장 기본값버튼을 클릭 하여 DAC-60을 공장 기본값으로 재설정합니다.

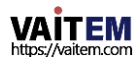

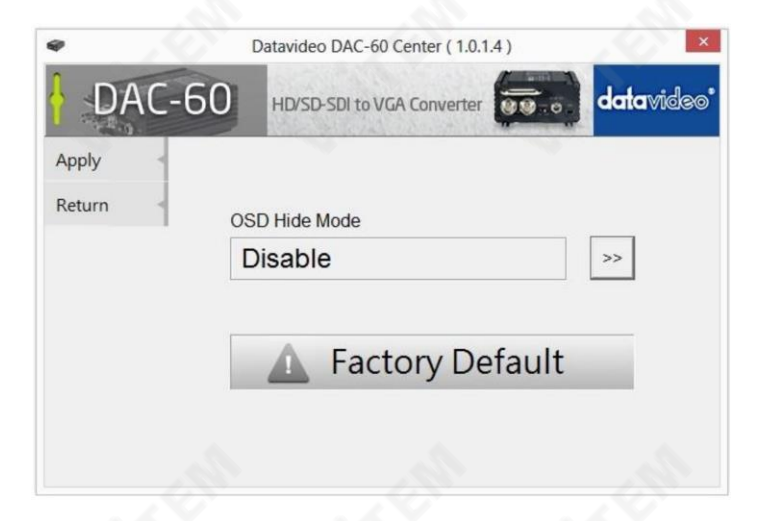

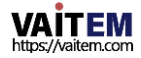

# 5. 펌웨어업그레이드

펌웨어는 통합 USB 포트를 사용하여 현장에서 업그레이드할 수 있습니다.

- 1단계 USB 케이블을 사용하여 DAC-60을 PC에 연결합니다. 제공된 12V PSU를 DC IN 소켓 에 연결하고 전원을 끕니다.
- 2단계 "Datavideo Upload Firmware" 프로그램을 열고 DAC-60의 전원을 켭니다.

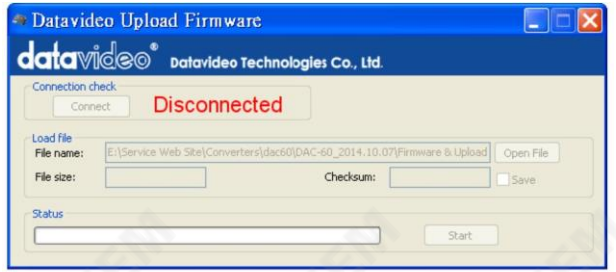

### 3단계– 연결버튺을클릭합니다.

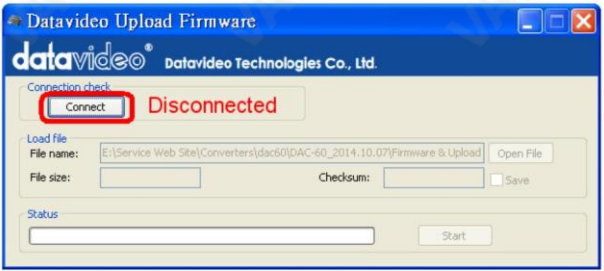

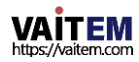

Machine Translated by Google

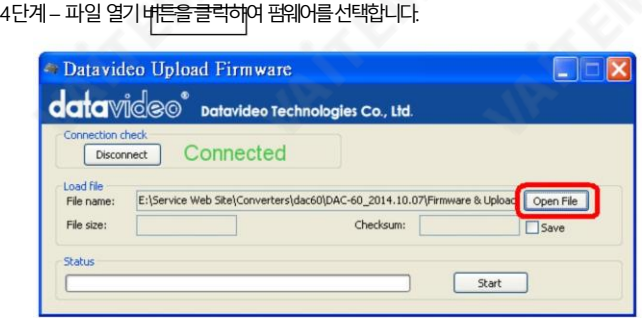

### 5단계– 시작버튺을눌러펌웨어업데이트를시작합니다.

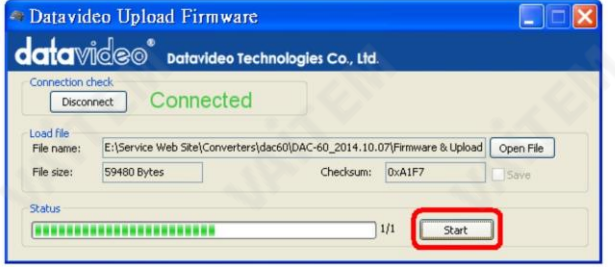

6단계– "Datavideo 업로드펌웨어" 프로그램닫기

참고: DAC 60용 최시펌웨어 업데이트 및 소프트웨어 응용 프로그램은 지역 Datavid eo 사무실이나 대리점에서 구할 수 있습니다. 지역 Datavideo 사무소 목록 은 이 설 명서의 뒷면에 나와 있습니다.

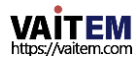

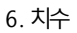

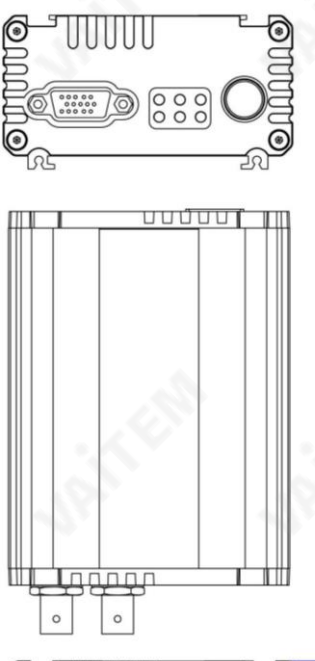

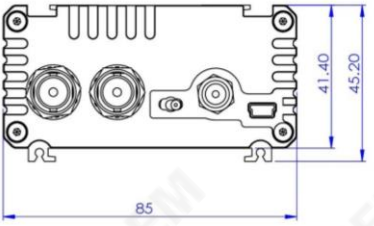

밀리미터(mm) 단위의모든측정

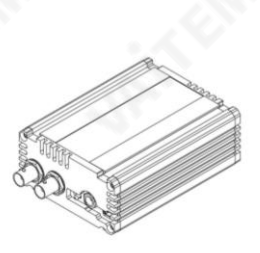

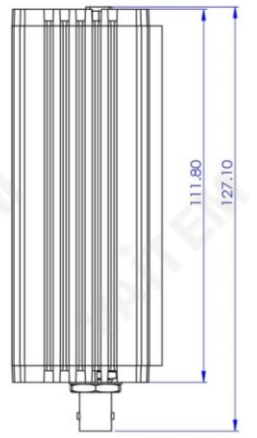

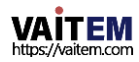

# 7. 사양

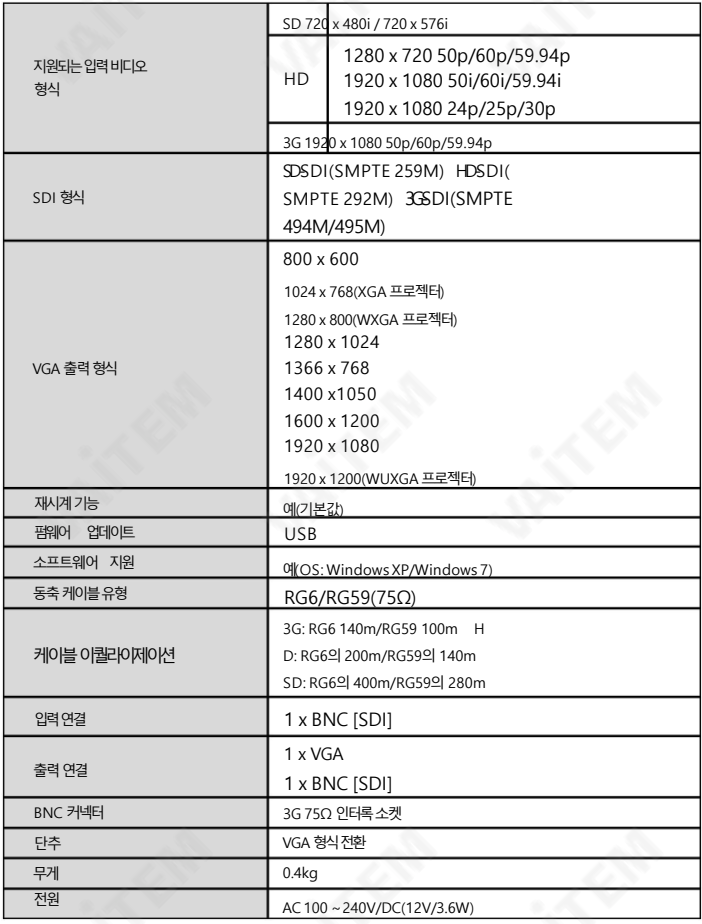

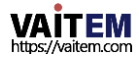

Machine Translated by Google

# **Notes**

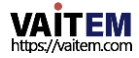

# ₩

**Service & Support**<br>|스및 지원<br>It is our goal to make your products ownership a satisfying experience. Our supporting staff is available to assist you in setting up and operating your system. Please refer to our web site www.datavideo.com for answers to common questions, support requests or contact your local office below.

Please visit our website for latest manual update.

[www.datavideo.com/product/DAC-60](http://www.datavideo.com/product/DAC-60)

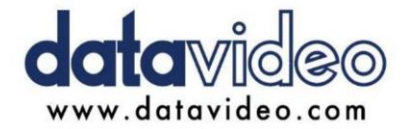

@DatavideoUSA @DatavideoIndia2016 @DatavideoEMEA @Datavideojapan @DatavideoTaiwan @DatavideoLatam @DatavideoAsia @DatavideoBrasil

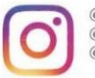

@Datavideo @Datavideo EMEA @Datavideo Taiwan

@DatavideoUSA @DVTWDVCN

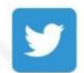

@DatavideoUSA @DatavideoEurope

All the trademarks are the properties of their respective owners. (주)데이터비디오테크놀로지스All rights reserved 2020

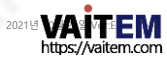